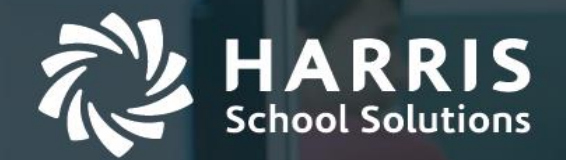

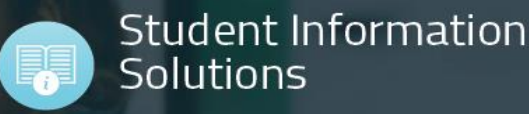

# **go.edustar Parent App**

In addition to the Parents Online – Parent Portal, parents have access to the FREE go.edustar Parent App. This App will allow parents fast and easy access to their student(s) Grades, Attendance, Schedule and Personal Information.

#### **1. Parents can download a FREE App from the online retailers based on the device they use.**

Apple Products – Parents would visit the Apple App Store and search for go.edustar to download the free App. Android products – Parents would visit the Google Play Store and search for go.edustar to download the free App.

2. Once the App has been downloaded, click on the App to bring up the login screen. **Enter your Parents Online Username and password**. Click Login. Note: If you don't have a Parents Online Account you will need to contact the school.

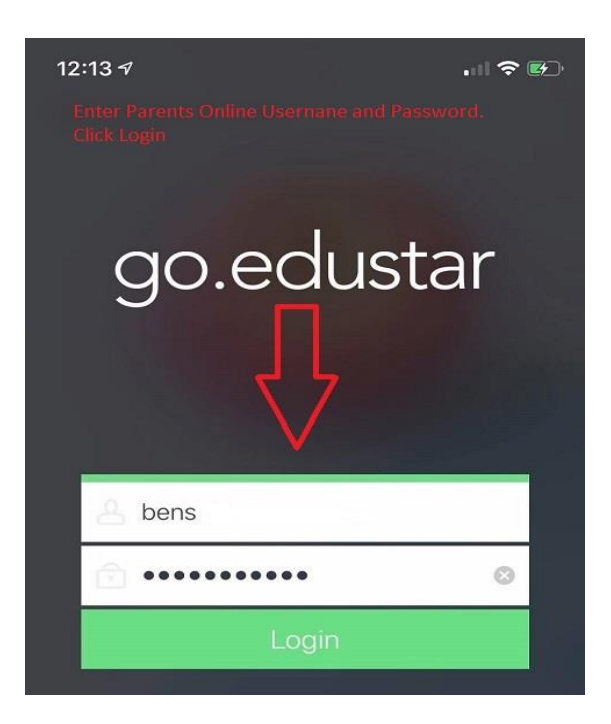

727-459-9085

3. **Create your own Passcode.** This code is how you will enter the app in the future. If you log out of the App your will need to use your Parents Online Username and Password again. You will now enter a new Passcode.

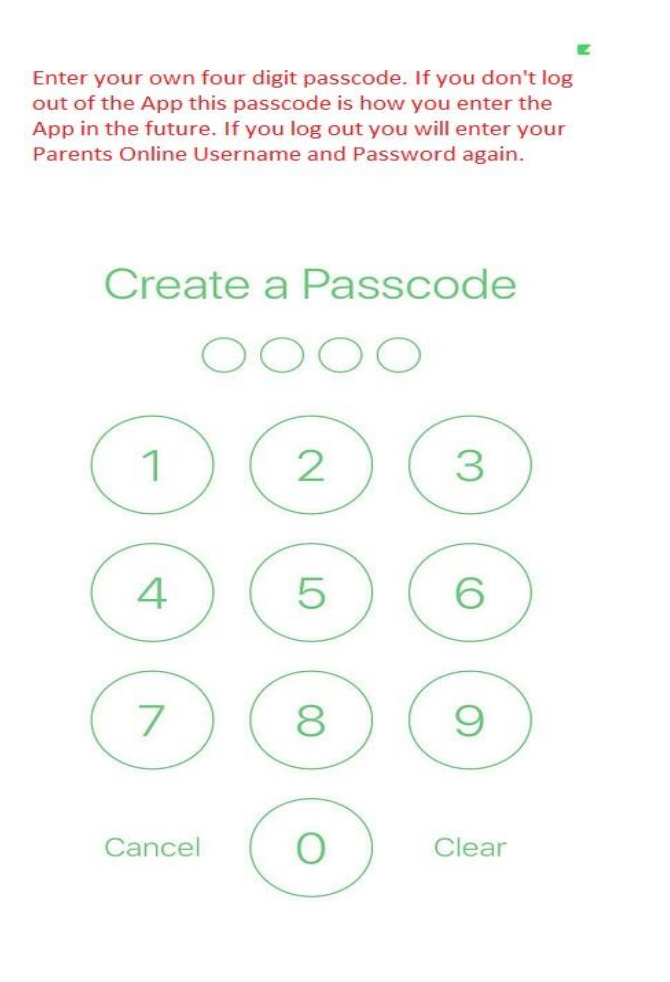

### 4. You will be asked to **enter the same Passcode again to confirm**.

Once logged in, if you have multiple students linked to your account you can navigate using the Green arrows to move to another student on the same screen. If you click on the student's picture it will take you back to the initial screen where you can select any student that you have access to.

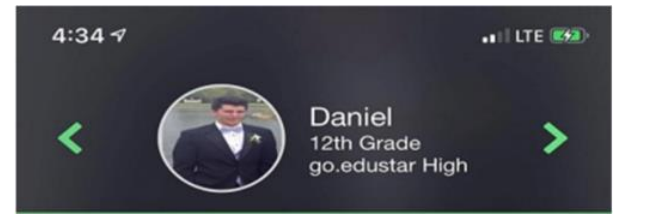

For more information, visit [www.harrisschoolsolutions.com](http://www.harrisschoolsolutions.com/products/ewalk)

727-459-9085

At the bottom of the screen use the icons to view the student's Grades, Schedules, Attendance and Personal information.

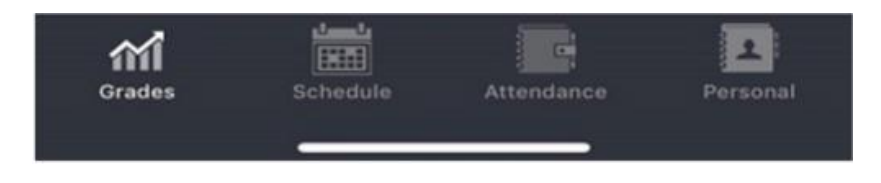

#### **Student's Grades and Assignments:**

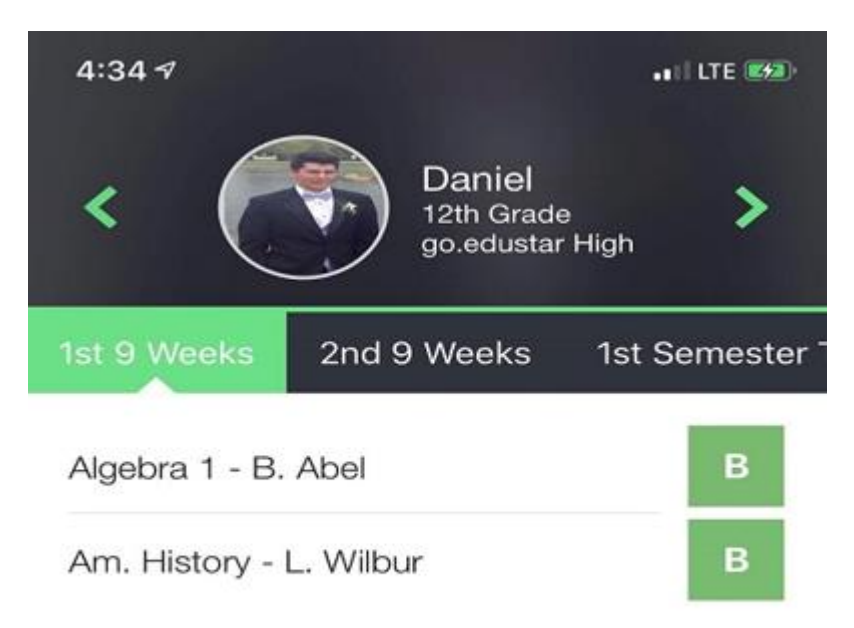

On the grades screen you will see your student(s) current grade for the course. Click the grade and it will display the assignments from the gradebook.

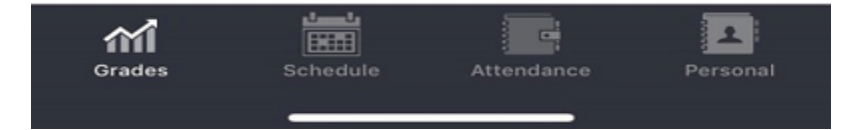

For more information, visit [www.harrisschoolsolutions.com](http://www.harrisschoolsolutions.com/products/ewalk)

727-459-9085

#### **Student's Schedule:**

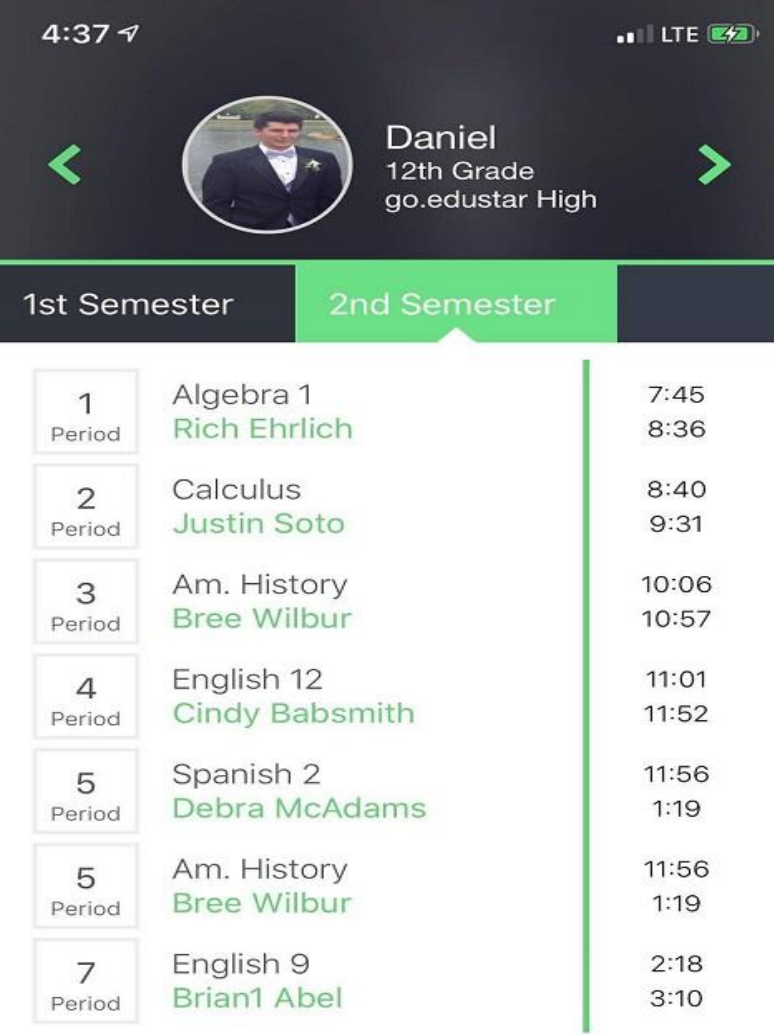

Under Schedule it will display the students current schedule for the term.

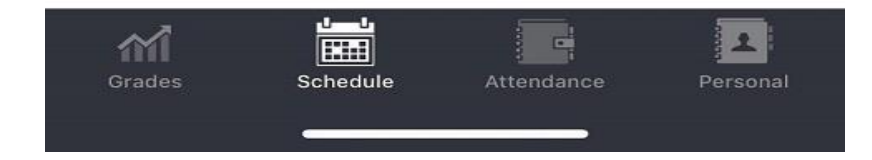

For more information, visit [www.harrisschoolsolutions.com](http://www.harrisschoolsolutions.com/products/ewalk)

727-459-9085

**Student's Attendance:**

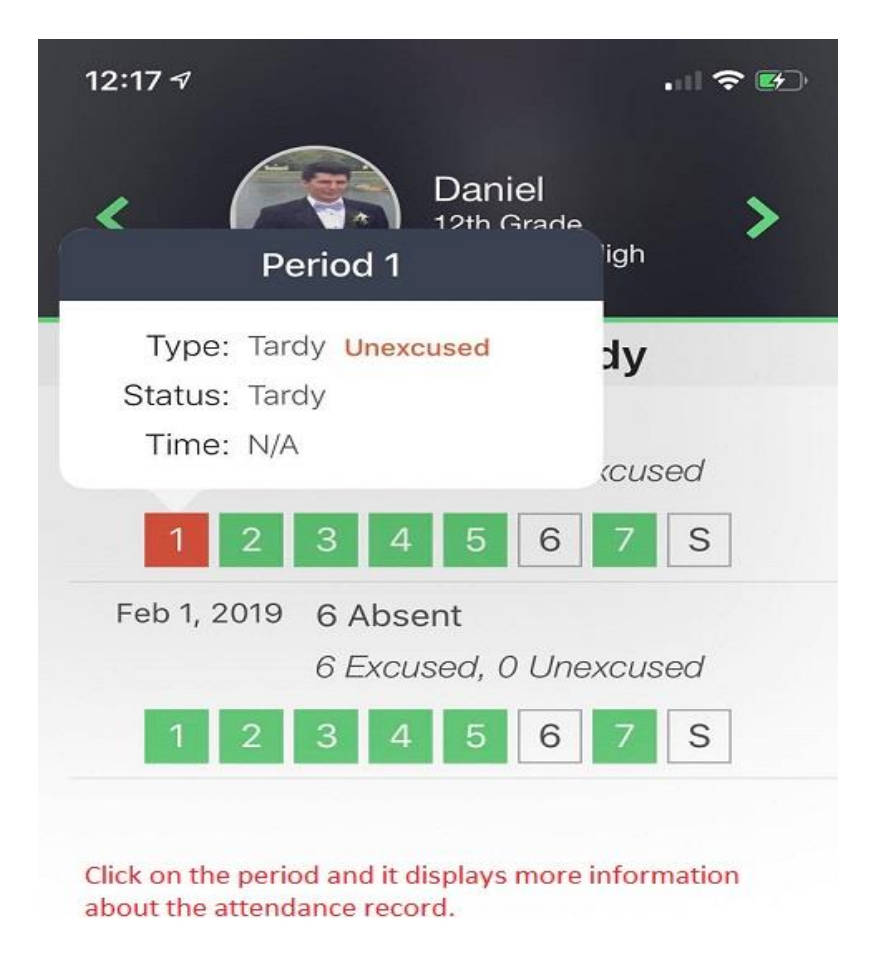

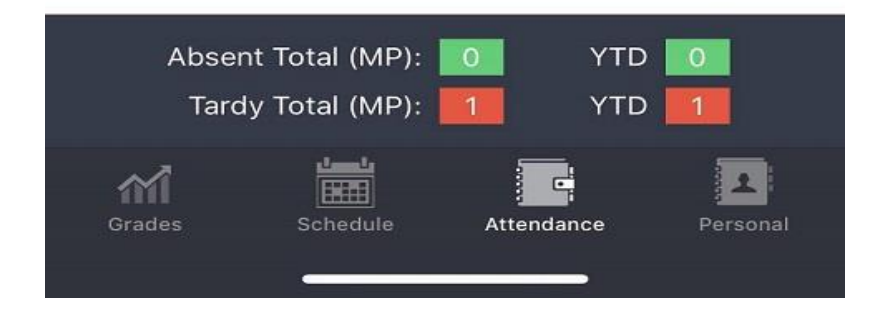

For more information, visit [www.harrisschoolsolutions.com](http://www.harrisschoolsolutions.com/products/ewalk)

727-459-9085

#### **Student's Personal Information:**

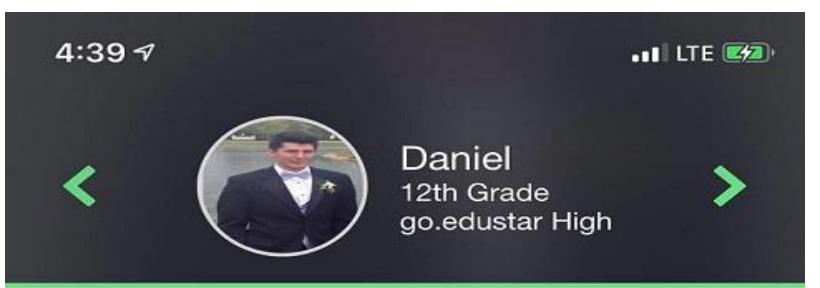

# **Student Information**

Phone: 555-888-7777 Date of Birth: 23/03/2005 Age: 13 Gender: Male Race: White

go.edustar High, 1120 South Ash Street, Wichita 67211 Phone: 316-555-8020

Preferred Hospital: Wesley Physician: Dr. Boyce Phone: 111-111-1111

### **Guardian Information**

Stephanie Funtime Mother 2150 Dad St., 11155555

Home: 555-888-7777 Cell: 316-444-5555 Work: 316-999-5555

Ben Funtime Father 2150 Dad St., 11155555

Home: 555-888-7777

Cell: 555-444-5656

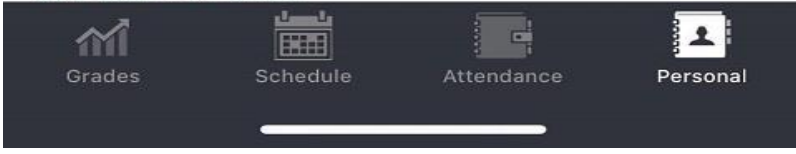